# **Feature Snapshot**

# **GoToMyPC** Now Includes **Remote Deployment**

# Empower and enable your remote workforce from anywhere with **Remote Deployment**

# **Remote Deployment**

Remote Deployment is a new feature included in GoToMyPC Corporate which allows an administrator to remotely deploy, install and configure GoToMyPC to any number of Windows computers, and grant users remote access to their respective computers. With Remote Deployment, administrators can mass deploy GoToMyPC software to all of their Windows computers without leaving their desk and without needing any manual actions from the end user. Easily solve deployment issues without having to go around to every device and get your employees up and running with secure remote access instantly from anywhere.

# **Key Benefits**

IT and business leaders are constantly being challenged to keep their employees connected and secure, regardless of their location. Remote Deployment allows administrators to easily set up and manage GoToMyPC users from anywhere and get their entire remote workforce up and running instantly without needing to be in front of each Windows computer. Administrators will save significant time and resources with the ability to remotely perform these actions across any number of Windows computers simultaneously.

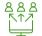

Mass Deployment

to all PCs

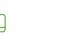

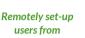

Instant access to anywhere

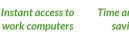

Time and cost savings

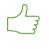

Improved resource allocation

# How to get started with Remote Deployment:

Step 1: To begin, you (an Administrator) will need to create a user account for yourself on GoToMyPC.com under your organization. Find step by step instructions on how to create a user account here. You can use your existing admin e-mail to create a user account. While setting up your user account, choose a different password than your administrator account password. If you already have a user account for yourself, you can skip this step.

#### Step 2: Download the GoToMyPC Installer here.

# **Key Definitions:**

#### Administrator:

Manages the set-up and deployment of GoToMyPC for users.

#### User:

Employees who need to remotely access their work computers.

#### Host Computer:

The host is the Mac or PC you will want to access from a remote location. You will install the GoToMyPC software on the host Mac or PC.

computers that you want to be remotely accessible by your employees. You can use the Command Prompt window or any deployment tool, such as Microsoft System Management Server (SMS), to remotely deploy using the following command line parameters:

"goSetup.exe <username> <password> <access-code> -s -a -s"

<username> & <password>: This is the same user name and password which you created in Step 1.

<access code>: A unique code that you will need to create when you set up host computers that must be different from your GoToMyPC password. For all computers, you must use the same access code.

Example: goSetup.exe smith@abc.com SmithPassword#321 AccessCode#123 -s -a -s

Step 4: Once the installation on all computers is completed, login to your GoToMyPC account using your admin account. Navigate to Manage PCs in the Admin Center toolbar, and within a few minutes all these newly installed computers will show up. Make a note of the PC Nickname of these newly installed computers, as you will use them in step 6.

Step 5: Create a GoToMyPC account for all your employees/users, who you want to give remote access to their respective PCs. Find step by step instructions on how to create a user here. While inviting users, share the access code created in step 3 in the personalized message.

Step 6: In the Admin Center Interface, click Remote Deployment to assign the computers to the invited users. In the text box, enter the details about which computer you want to allocate to which employee. Follow these steps to complete the process:

- 1. Add the user's e-mail ID followed by the PC Nickname. Use space as a separator.
- 2. Keep in mind, PC Nicknames are case-sensitive. For example, "machine" and "Machine" would be treated as two different words. Make sure there are no unwanted spaces
- 3. Add each mapping in a new line if you need multiple entries
- 4. It is recommended an administrator selects the option below the text box to force employees to change their access code during the first session while setting up shared access
- 5. When ready, verify your entries and click **Continue**.

Your users are now successfully set up with GoToMyPC and can access their host computers from anywhere! Remember that a host computer must be turned on and connected to the Internet to successfully connect.

**Try Now:** "To get started with GoToMyPC, request a quote or visit get.gotomypc.com. Learn More: For more details on GoToMyPC, click here for our Support Center and Additional Resources.

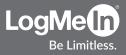